# **HP Continuous Delivery Automation**

# **Release Notes**

## Software version: 1.30, August 2013

This document provides a list of known problems, limitations, and workarounds in HP Continuous Delivery Automation (HP CDA) Release 1.30. It contains important information that is not included in the manuals or in the online help.

#### In This Version

HP CDA provides a model-driven approach to DevOps collaboration, automation of application deployment, and monitoring. HP CDA enables customers to focus on their core applications and to drive business values while reducing costs, risks, and time to perform provisioning and deployment tasks. Core HP CDA features include:

- Modeling the application and infrastructure configuration to deliver infrastructure-as-code for deployment and provisioning
- Full artifact version control, role-based access, application lifecycle management, and a Definitive Software Library (DSL)
- Application deployment management using configurable tool options
- Infrastructure provisioning management across hybrid environments
- Embedded monitoring deployment in conjunction with application deployment

For more information about supported hardware and software, refer to the *HP Continuous Delivery Automation Platform and Software Support Matrix*, which is available at <a href="http://h20230.www2.hp.com/selfsolve/manuals">http://h20230.www2.hp.com/selfsolve/manuals</a>.

# **Documentation Updates**

The first page of this document contains the following identifying information:

- Version number, which indicates the software version
- Publish date, which changes each time the document is updated

To check for recent updates or to verify that you are using the most recent edition, go to http://h20230.www2.hp.com/selfsolve/manuals.

# **Important Notices**

#### **JDK Version**

Although it is a common practice to update the Java Development Kit (JDK) when a newer version becomes available, you must run only the versions of the JDK on the HP CDA server that are supported for HP CDA. Refer to the HP CDA Support Matrix for the versions of the JDK that are supported.

# **Contents**

| Release Notes                                                                                                    | 1   |
|----------------------------------------------------------------------------------------------------|-----|
| In This Version                                                                                                    | 1   |
| Documentation Updates                                                                                                    | 1   |
| Important Notices                                                                                                    | 1   |
| JDK Version                                                                                                    | 1   |
| Known Problems, Limitations, and Workarounds                                                                                                    | 3   |
| General                                                                                                    | 3   |
| HP recommends that you follow Microsoft security best practices                                                                                                    |     |
| HP CDA models support only UNIX shell and Windows PowerShell scripting tools                                                                                          |     |
| HP CDA installation on the Korean Linux platform is successful, but the service does not start                                                                        |     |
|                                                                                                    |     |
| When password encryption is enabled in CDA 1.10, the installation wizard is blocked during upgrade                                                                    |     |
| Cannot get the details of a server group name using Unicode characters, even though the server group water added successfully                                         | 4   |
| Localized date and time formats do not appear correctly                                                                                                    |     |
| Failed deployments or failed provisioning instances in version 1.10 or 1.20 might cause an upgrade to ver                                                             | 5   |
| Editing or removing a Software Artifact causes user interface display issues                                                                                          | 5   |
| When the installation enforces HTTPS, using a REST API command from the command line that specifies a server using HTTP returns an error                              |     |
| When the installation enforces HTTPS, using a Hessian-based command from the command line (where a                                                                    |     |
| server using HTTP is configured) returns an error                                                                                                    |     |
|                                                                                                    |     |
| When you configure a Server File System artifact provider plugin, the test connection to a shared network drive containing the artifacts on the CDA server might fail |     |
| Applications                                                                                                    | 7   |
| SA job status is displayed as being in progress, even when deployment fails                                                                                           |     |
|                                                                                                    |     |
| When using HTTPS as an external source, store passwords using a full URL string or the wildcard characters                                                            |     |
| Application deployment status is "Success" even when application deployment fails                                                                                     | 8   |
| Deployment fails with a validation error when you deploy an application with a delegate workflow that                                                                 |     |
| contains a required parameter value, but when a default value is not provided                                                                                         |     |
| Deployment of a Concurrent Versions System (CVS) Artifact fails on Ubuntu LinuxLinux                                                                                  | 8   |
| Application deployment fails when the content of an executed script component in an application layer is                                                              |     |
| empty                                                                                                    |     |
| Platforms                                                                                                    | 9   |
| Ports configured in Platform software connections are not enabled in the HPCS-provisioned security grou                                                               |     |
| Provisioning fails for an Existing Infrastructure template when Advanced Options is used in the Provision                                                             |     |
| platform wizard                                                                                                    |     |
| ·                                                                                                    |     |
| Infrastructure                                                                                                    | 10  |
| The HPIO Plugin configuration links in the Provider Designers page of the Infrastructure tab are broken                                                               | 10  |
| Monitors                                                                                                    | 10  |
| Cannot apply monitoring tools for a deployed application                                                                                                    |     |
| Cannot add a monitor definition to the same policy with multiple parameter definitions                                                                                |     |
| Deployment of the same HP SiteScope policy to the same target directory by two or more HP SiteScope                                                                   | 10  |
|                                                                                                    |     |
| systems is not supported                                                                                                    |     |
| Cloud Administration Dashboard, Cloud Installation Dashboard, and Cloud Connector                                                                                     | 11  |
| Cannot terminate a project topology when that topology is in a failed state                                                                                           |     |
| After applying a proposal for HP CDA and HP CSA, changes to the values in the HP CDA Cloud Installation                                                               | 1 1 |
| Dashboard user interface do not appear in HP CDA or HP CSA (or both)                                                                                                  | 11  |
| Service definition causes truncation and subsequent provisioning failure                                                                                              |     |

|          | Importing documents using the Import Document button fails                                                | 12 |
|----------|----------------------------------------------------------------------------------------------------|----|
|          | Creating a volume that appears to be within size limits fails                                             | 12 |
|          | Access to HPCS or external image upload fails if the Cloud Connector and the Domain Controller are on the |    |
|          | same node                                                                                                 |    |
| Inte     | egrations with HP CDA                                                                                     | 12 |
| IIIC     | Multi-tenancy is not supported in HP Application Lifecycle Management (ALM)                               |    |
|          |                                                                                                    |    |
|          | CSA publishing does not accept pre-defined Boolean values                                                 |    |
|          | Connection from HP ALM to HP CDA fails when the same or a new HP CDA server is added in HP ALM            |    |
|          | The parameter (server.hostname) returns different values during provisioning and deployment in HPCS       | 15 |
|          | The public IP of servers provisioned on the cloud cannot be accessed using HP CDA                         | 15 |
|          | ALM cannot launch the Report page during build verification                                               | 15 |
|          | When you enable ICMP in Matrix operating environment templates, the firewall does not allow negative po   |    |
|          | HP Operations Manager agent will not deploy when Chef is used as the deployer plugin                      |    |
|          | HP CDA-OM integration installer does not use existing .jar files to start the forward event groovy script |    |
|          | The 'Check for dependent services' action is placed at the wrong level                                    |    |
|          | Contextual URLs and alerts do not work when the HP OM server and agents are in the HPCS Cloud             |    |
|          | CDA cannot clear Cloud Connector residues or de-provision an HP Cloud Connector Platform for an unwant    |    |
|          |                                                                                                    |    |
|          | (crashed or decommissioned) HP Cloud Connector Plugin setup                                               |    |
|          | In build verification report windows, when accessing CDA from ALM to see the progress of an operation, yo |    |
|          | might be logged out unexpectedly                                                                          |    |
| Support  | t                                                                                                    | 20 |
| l egal N | otices                                                                                                    | 20 |

# Known Problems, Limitations, and Workarounds

### General

## HP recommends that you follow Microsoft security best practices

## QCCR1M6497 HP recommends following Microsoft security best practices

| Description | HP recommends that you configure the Microsoft Windows Server system running HP CDA 1.30 according to Microsoft security best practices as well as your organization's security policies and processes.  |
|-------------|----------------------------------------------------------------------------------------------------|
| Workaround  | Refer to the Secure Windows Server web page at <a href="http://technet.microsoft.com/en-us/library/dd548350%28v=ws.10%29.aspx">http://technet.microsoft.com/en-us/library/dd548350%28v=ws.10%29.aspx</a> |

# HP CDA models support only UNIX shell and Windows PowerShell scripting tools

### QCCR1M2347 Executed script common component does not specify interpreter to run script

| Description | In the Executed Script component of the layer workflow (for both Platform and Application Layer workflows), HP CDA supports only shell scripts on Linux or UNIX platforms and PowerShell scripts on Microsoft Windows platforms. |
|-------------|----------------------------------------------------------------------------------------------------|
| Workaround  | None.                                                                                                    |

#### HP CDA installation on the Korean Linux platform is successful, but the service does not start

# QCCR1M7423 L10N The latest MR build can be successfully installed on KO Linux platform, but the service cannot be started

| Description | The latest CDA build can be installed on the Korean Linux platform, but the service cannot be started.                                            |
|-------------|----------------------------------------------------------------------------------------------------|
| Workaround  | This issue appears when the random number generator module is not present on the Linux system.                                                    |
|             | To install and configure the module:                                                                                                    |
|             | 1. Install the random number generator:                                                                                                    |
|             | yum install rng-tools                                                                                                    |
|             | 2. Edit the /etc/rc.d/rc.local file by locating the following statement:                                                                          |
|             | <pre># way how to increase entropy for /dev/random, entropy is<br/>fetched from /dev/urandom. It is not so solid but it work<br/>for Oracle</pre> |
|             | and adding the following information:                                                                                                    |
|             | /sbin/rngd -r /dev/urandom -o /dev/random -t 55                                                                                                   |
|             | 3. Restart the system.                                                                                                    |

#### When password encryption is enabled in CDA 1.10, the installation wizard is blocked during upgrade

#### QCCR1M7200 Upgrade to CDA 1.20 initiated through CLI if password encryption is enabled on CDA1.10

| Description | If password encryption was enabled for an HP CDA 1.10 installation, and then the installation wizard is blocked when you attempt to upgrade to HP CDA 1.20.                            |
|-------------|----------------------------------------------------------------------------------------------------|
|             | Users receive the message:                                                                                                    |
|             | "Com.hp.systinet.comfiguration.pe.PasswordEncryptionException.Req uired password encryption passphrase missing, please specify it as the password.encrytion.passphrase Java property." |
| Workaround  | Enter the following CLI command to launch the installer:                                                                                                    |
|             | <pre>java - jar installer.jarpassphrase <passphrase_provided_during_cda_1.10_installation></passphrase_provided_during_cda_1.10_installation></pre>                                    |

# Cannot get the details of a server group name using Unicode characters, even though the server group was added successfully

# QCCR1M6109 CLI - I18N: Not able to get the details of server group named with Unicode characters though the server group is added successfully

| Description | In the HP CDA CLI only, server group details are not listed when you use the get option, even though the server group was added successfully. |
|-------------|----------------------------------------------------------------------------------------------------|
| Workaround  | Use only the List option to view server details.                                                                                              |

## Localized date and time formats do not appear correctly

## QCCR1M6918 I18N: Date and time formats are not according to the locale on which CDA is installed

| Description | If an English language build of HP CDA is installed on non-English platforms, the date and time are not displayed using the local format. |
|-------------|----------------------------------------------------------------------------------------------------|
| Workaround  | Install a local build of the product.                                                                                                    |

# Failed deployments or failed provisioning instances in version 1.10 or 1.20 might cause an upgrade to version 1.30 to fail

#### QCCR1M8747 Upgrade: Upgrade of CDA from earlier versions (1.10 and 1.20) to 1.30 may intermittently fail

| Description | An upgrade of CDA version 1.10 or 1.20 to version 1.30 might fail, because of failed deployments or failed provisioning instances. The upgrade fails during the "Migrating tables" stage with the following error:                                                                                                 |
|-------------|----------------------------------------------------------------------------------------------------|
|             | ERROR: insert or update on table "jbpm5_eventtypes" violates foreign key constraint "fk3afe721ec357912f"                                                                                                    |
| Workaround  | Before upgrading CDA, find each failed deployment or failed provisioning instance on the CDA instance and perform a cancel or backout. You can use the following methods to find them:  • Listing "All Provisioned Instances" and "All Deployments"  • Using the Events listing  • Using the search feature in CDA |

# Editing or removing a Software Artifact causes user interface display issues

#### QCCR1M7518 Software Artifact UI issues

| Description | When you edit a Software Artifact, the <b>Change Software Artifact</b> dialog box wrongly appears in a corner of the screen and is truncated (clipped). Also, in the <b>Define Software Artifacts</b> dialog box, when you click the <b>Apply</b> button to apply a filter, the <b>Apply</b> button itself is truncated, and the tree structure in the results window is truncated. |
|-------------|----------------------------------------------------------------------------------------------------|
|             | When you click to delete a Software Artifact, the <b>Remove Software Artifact</b> popup (which asks you to confirm removal) wrongly appears in a corner of the screen.                                                                                                    |
| Workaround  | None.                                                                                                    |

When the installation enforces HTTPS, using a REST API command from the command line that specifies a server using HTTP returns an error

### QCCR1M7742 CLI: Error while accessing the CLI with 8080 port for xi and bundle commands

| Description | When the <b>Enforce HTTPS</b> checkbox is specified during installation, using REST API commands from the command line that specify a server with HTTP returns an error.                                                                                                    |
|-------------|----------------------------------------------------------------------------------------------------|
| Workaround  | If you check the <b>Enforce HTTPS</b> checkbox, and then when users run REST API commands (such as those for Existing Infrastructure, Application Bundle, External Infrastructure, Realized Infrastructure, and Provisioner Plugin Service) from the command line, they must do so with the -s (server) option to specify HTTPS and port 8443 (these server options can also be set in the cliforcda.properties file). |
|             | For example, with <b>Enforce HTTPS</b> checked, they must enter                                                                                                    |
|             | cdaexec bundle promote -s https://cda.bobscompany.com:8443/cda -u bob -p bobspassword                                                                                                    |
|             | Also for example, if <b>Enforce HTTPS</b> is checked, entering the following command (which does not specify HTTPS) fails:                                                                                                    |
|             | cdaexec bundle promote -s http://cda.bobscompany.com:8080/cda -u bob -p bobspassword                                                                                                    |
|             | If <b>Enforce HTTPS</b> is not checked, both of the above example commands will work.                                                                                                    |

When the installation enforces HTTPS, using a Hessian-based command from the command line (where a server using HTTP is configured) returns an error

## QCCR1M8558 CDA 1.3: .CertificateException:inconsistency while executing CLI commands

| r           |                                                                                                    |
|-------------|----------------------------------------------------------------------------------------------------|
| Description | When the <b>Enforce HTTPS</b> checkbox is specified during installation, when users enter Hessian-based commands from the command line, but they are using a server with HTTP and port 8080, a failure occurs with the following error: |
|             | Server returned unacceptable response code: 401 with reason: Unauthorized                                                                                                    |
|             | com.hp.arm.cli.exceptions.CliForCDAException: Server returned unacceptable response code: 401 with reason:Unauthorized                                                                                                    |
|             | Note that Hessian-based CLI commands do not check for truststore certificates.                                                                                                    |
| Workaround  | Users can change the server URL in the cliforcda.properties file in their home directory to use HTTPS and port 8443. For example:                                                                                                    |
|             | server=https://bobsdomain.com:8443/cda<br>user=admin<br>password=adminpassword                                                                                                    |
|             | Or users can also execute the Hessian-based command with an option (-c) that specifies a configuration file containing the above entries. For example:                                                                                  |
|             | cdaexec.bat model list pluginconfig -c cda.txt                                                                                                    |

When you configure a Server File System artifact provider plugin, the test connection to a shared network drive containing the artifacts on the CDA server might fail

#### QCCR1M8732 Server File system: Test connection fails to mapped network drive on the CDA machine

| Description | When you create the provider for a Server File System artifact provider plugin, you enter a value into the <b>Root/Parent Directory</b> field that specifies the base directory that contains the artifacts on the CDA server. If the root/parent directory points to a shared (mapped) network drive, clicking <b>Test Connection</b> to verify the connection might fail and produce an error message such as the following: |
|-------------|----------------------------------------------------------------------------------------------------|
|             | Test Connection failed: Y:\dir_name directory does not exist in server                                                                                                    |
|             | The server log files will contain an exception such as the following:                                                                                                    |
|             | .LocalizableException: Y:\dir_name does not exist in server at com.hp.arm.intg.artifactprovider.serverfileSystem.ServerFileSystemArtifactProvider.test(ServerFileSystemArtifactProvider.java:703) at                                                                                                    |
| Workaround  | None.                                                                                                    |

## **Applications**

#### SA job status is displayed as being in progress, even when deployment fails

#### QCCR1M3398 SA job status should be Failed in SA NGUI when Deployment Failed

| Description | In some scenarios, the overall job status shown in SA NGUI is incorrect for a failed job, while it is reported correctly in the CDA UI. For example, a CDA-triggered SA deployment job fails, and CDA displays the "Failed" status correctly, but in the SA NGUI, the overall status is shown as "In Progress." |
|-------------|----------------------------------------------------------------------------------------------------|
| Workaround  | For a CDA-triggered job, verify the status in the CDA UI.                                                                                                    |

### When using HTTPS as an external source, store passwords using a full URL string or the wildcard character (\*)

# QCCR1M6522 Document that using https as external source; user has to store password with full URL string or use wildcard $^{\star}$

| Description | Application deployment fails when a software artifact specifies HTTPS as an external URL.                                          |
|-------------|----------------------------------------------------------------------------------------------------|
| Workaround  | To add the password for an HTTPS link:                                                                                             |
|             | <ol> <li>Navigate to the Administrator &gt; Overview tab. On the right side of the window, click<br/>Saved Passwords.</li> </ol>   |
|             | <ul> <li>Click Add username/password and enter either:</li> <li>The full URL string</li> <li>The wildcard character (*)</li> </ul> |

### Application deployment status is "Success" even when application deployment fails

# QCCR1M3318 Chef Issue: Deployment succeeds and application start fails with DeploymentException: Unable to complete deployment

| Description | When an application deployment fails, the status displays "Success." Then, when you try to start the application, it fails and shows an exception. |
|-------------|----------------------------------------------------------------------------------------------------|
| Workaround  | All executed scripts that are run with Chef must explicitly return non-zero return codes upon failure.                                             |

Deployment fails with a validation error when you deploy an application with a delegate workflow that contains a required parameter value, but when a default value is not provided

# QCCR1M8486 Deployment failed with validation error, when delegating the required field (without default value) workflow with passing from delegate workflow

| Description | <ol> <li>The following procedure causes an error:         <ol> <li>Create the application and layer.</li> <li>Go to Start Workflow and add an executable script component with a component parameter (such as "deletest"), and then select <b>Required</b> (but do not set a default value).</li> <li>Go to Deploy workflow and choose the Invoke Workflow option.</li> </ol> </li> <li>Configure the delegate workflow to start (while providing a value in the "deletest" field).</li> <li>Deploy the application.</li> </ol> |
|-------------|----------------------------------------------------------------------------------------------------|
|             | Deployment fails with an error message similar to the following:  Validation Error: Validation failed for parameter "deletest" defined in "Execute component1".  The parameter is configured to require a value, but none was supplied.                                                                                                    |
| Workaround  | You must specify default values for parameters defined where the <b>Required</b> option is set.                                                                                                    |

### Deployment of a Concurrent Versions System (CVS) Artifact fails on Ubuntu Linux

#### QCCR1M8778 Failed to deploy CVS Artifact when CDA is installed on Ubuntu

| Description | The following procedure causes an error:                                                                                                    |
|-------------|----------------------------------------------------------------------------------------------------|
|             | <ol> <li>Create an application, version, and model.</li> <li>Create a CVS plugin and add a CVS Software Artifact.</li> <li>Create the placed file or directory of the CVS Artifact and then deploy.</li> </ol> |
|             | Following is an example of the error:                                                                                                    |
|             | Encountered issue when attempting to execute a step. Additional retries may occur if configured.                                                                                                    |
|             | Error message :                                                                                                    |
|             | com.hp.arm.intg.deployer.api.DeploymentException: Deployment failed.                                                                                                    |
|             | <ul><li>cause : java.lang.reflect.UndeclaredThrowableException</li><li>cause : java.lang.reflect.InvocationTargetException</li><li>cause : java.lang.RuntimeException:</li></ul>                               |

|            | <pre>com.hp.arm.intg.artifactprovider.api.ExternalArtifactException:    returnCode = 1     - cause :    com.hp.arm.intg.artifactprovider.api.ExternalArtifactException:    returnCode = 1         StackTraceElement[] output. Desired stack output depth set to 73</pre> |
|------------|----------------------------------------------------------------------------------------------------|
| Workaround | None.                                                                                                    |

# Application deployment fails when the content of an executed script component in an application layer is empty

# QCCR1M8695 Deployment will not go through, when executable script component content is empty in application layer

| Description | <ul> <li>Adding an Executed Script programming operation that contains an empty script to an application layer and then deploying the application causes a null pointer exception.</li> <li>If the executable script content does not use the #!bin/bash statement, deployment does not work with Chef.</li> </ul> |
|-------------|----------------------------------------------------------------------------------------------------|
| Workaround  | <ul> <li>When filling out the fields in the Executed Script dialog box, type or paste a script into the Content field.</li> <li>If using the Chef deployer, make sure that the executable script content begins with the #!bin/bash statement.</li> </ul>                                                          |

### **Platforms**

### Ports configured in Platform software connections are not enabled in the HPCS-provisioned security group

### QCCR1M6493 Port configured in platform software connections is not enabled in HPCS provisioned security group

| Description | Ports configured in platform endpoints and connections are not opened in the security group of provisioned HP Cloud Services (HPCS) hosts. |
|-------------|----------------------------------------------------------------------------------------------------|
| Workaround  | Manually open the ports in the security group after provisioning.                                                                          |

# Provisioning fails for an Existing Infrastructure template when Advanced Options is used in the Provision platform wizard

#### QCCR1M8594 Provisioning fails for XI Template when Advanced Options value is selected in the provisioner wizard

| Description | When Advanced Options is used in the Provision platform wizard, provisioning fails for a logical platform that contains only Existing Infrastructure templates. |
|-------------|----------------------------------------------------------------------------------------------------|
| Workaround  | Do not use Advanced Options for provisioning logical platforms that contain only Existing Infrastructure templates.                                             |

#### Infrastructure

#### The HPIO Plugin configuration links in the Provider Designers page of the Infrastructure tab are broken

#### QCCR1M8662 system: failed to open the HPIO link from the link under 'Provider Designers' of Infrastructure page

| Description | In the Provider Designers area of the Infrastructure tab, the HPIO Plugin configurations appear. Clicking on these plugin configurations should open the HPIO Designer page, but clicking on the link from CDA does not work and causes an error. |
|-------------|----------------------------------------------------------------------------------------------------|
| Workaround  | Enter the URL into a new browser window to open the HPIO designer page, and then enter your user ID and password.                                                                                                    |

#### **Monitors**

#### Cannot apply monitoring tools for a deployed application

### QCCR1M2128 Not able to apply monitoring tools for the deployed application

| Description | You cannot add or modify monitoring tools for an application that is already deployed.                  |
|-------------|----------------------------------------------------------------------------------------------------|
| Workaround  | Un-deploy the application, assign the required monitoring policies, and then re-deploy the application. |

#### Cannot add a monitor definition to the same policy with multiple parameter definitions

# QCCR1M3219 Can't have two monitors with the same definition in a policy multiple times with different parameters (e.g., two URL monitors)

| Description | You cannot add a monitor definition to the same policy with multiple parameter definitions. For example, the URL latency monitor that takes the URL as the parameter cannot be defined in the same policy with multiple URL parameters.                                                                                               |
|-------------|----------------------------------------------------------------------------------------------------|
| Workaround  | There are two possible workarounds.                                                                                                    |
|             | <ul> <li>Create multiple monitor definitions, each with "hard-coded" URL values. Because they are separate monitor definitions, they can be included in the same monitoring policy.</li> <li>Use separate monitoring policies for each monitor definition parameter value (for example, one for each URL parameter value).</li> </ul> |

# Deployment of the same HP SiteScope policy to the same target directory by two or more HP SiteScope systems is not supported

#### QCCR1M2299 Multiple SiteScopes can create non-unique exceptions when processing events

| Description | Deployment of the same HP SiteScope policy to the same target directory from two or more HP SiteScope systems generates an exception. |
|-------------|----------------------------------------------------------------------------------------------------|
| Workaround  | Deploy the monitors of each HP SiteScope installation to separate target directories.                                                 |

#### Cloud Administration Dashboard, Cloud Installation Dashboard, and Cloud Connector

#### Cannot terminate a project topology when that topology is in a failed state

#### QCCR1M 7301 Trying to terminate a topology that is in failed state throws HTTP 409 error

| Description | Within Project > Topology, when you select the Terminate Topology action for a topology that is in a failed state (State = Failed), an HTTP 409 error message appears.         |
|-------------|----------------------------------------------------------------------------------------------------|
| Workaround  | None. The Terminate Topology action is only for topologies in an active state (State = Active). If you inadvertently invoke this action, you should dismiss the error message. |

# After applying a proposal for HP CDA and HP CSA, changes to the values in the HP CDA Cloud Installation Dashboard user interface do not appear in HP CDA or HP CSA (or both)

# QCCR1M 7242 Changing the values in Admin UI after applying proposal for either CDA or CSA won't reflect in respective configuration

| Description | After applying a proposal for HP CDA and HP CSA, changes to the values in the HP CDA Cloud Installation Dashboard user interface are not supported. HP CDA and HP CSA bar clamps are the wrappers for their respective installers, and late-changing values in the Cosmos user interface are not applied, because the installer is invoked only <i>once</i> . |
|-------------|----------------------------------------------------------------------------------------------------|
| Workaround  | Use the HP CDA and HP CSA user interfaces to make subsequent changes.                                                                                                    |

#### Service definition causes truncation and subsequent provisioning failure

# QCCR1M 7298 Resource pool Add Service Version gets truncated and the Launch instance from skyline failed to find the load balance service definition in resource pool

| Description | In Project > Resource Pools > Edit Service Definitions, you can edit values for a service's Version field. These values are truncated. For example, values that appear like floating point numbers 1.0 and 23.0 become 1 and 23, respectively. This causes subsequent provisioning against that Resource Pool to potentially fail. The problem is in a core library that is used to pass data between services. |
|-------------|----------------------------------------------------------------------------------------------------|
| Workaround  | Enter a version number as something other than a floating point number. For example, instead of entering 1.0, start the version number with a lowercase v (for example, v1.0).                                                                                                    |

#### Importing documents using the Import Document button fails

# QCCR1M 7284 Imported infrastructure design doc from previous export fails on provision with {"statusCode": 500, "message": "internal error, "details": "template cannot be null or empty"}

| Description | The Project: Documents panel contains an <b>Import Document</b> button. When using this button to import an Infrastructure Design document, the document might not work, and the launch of the document will fail.                                |
|-------------|----------------------------------------------------------------------------------------------------|
|             | Infrastructure Design documents are not portable across clouds. This means that you cannot export an Infrastructure Design document from one cloud and then import it into another cloud. An attempt to do so causes a warning message to appear. |
| Workaround  | None.                                                                                                    |

#### Creating a volume that appears to be within size limits fails

#### QCCR1M 6128 Create Volume of a size that appears to be acceptable fails, but still lists in the Volume table

| Description | When you create a volume of a size that appears to be within the volume quotas, the system displays a message that the volume was created, but unsuccessfully.                                                                                                    |
|-------------|----------------------------------------------------------------------------------------------------|
| Workaround  | <ul> <li>If you are logged in as an administrator, Nova returns all volumes. When you attempt to create a new volume through the dashboard, you might see in Volume Quotas that there are no volumes available to create. If so, log out and log back in as a user rather than as an administrator.</li> <li>The system administrator must create a pool for volumes that is larger than what is specified in the limit, or they must reduce the size of the volume limit to match or to be smaller than what is available on the disk.</li> </ul> |

#### Operating systems fail to appear for server group components in an infrastructure

### QCCR1M 6134 CDA - Platform > Designer tab, OS list not listed in the Assigned Capabilities in HW & OS tab

| Description | Operating systems are not shown for server group components in an infrastructure. When you display the platform Designer and access server group properties, operating systems are not listed.                                                                                                    |
|-------------|----------------------------------------------------------------------------------------------------|
| Workaround  | Create an infrastructure based on a specific HP Cloud Connector resource binding document, and then set the operating system. To set the operating system, follow the process that is documented in the HP CDA online help to use the platform Designer to update an infrastructure template's hardware and operating systems. |

# Access to HPCS or external image upload fails if the Cloud Connector and the Domain Controller are on the same node

# QCCR1M 7078 Access to HPCS or Image Upload from external world fails if Quasar and Nova-Controller are on the same node

| Description | Configuring external (public and internet) access to the Controller node fails if the Cloud Connector and the Domain Controller are on the same node.                                                                                                    |
|-------------|----------------------------------------------------------------------------------------------------|
| Workaround  | This workaround is applicable for the Cloud Infrastructure where the Domain Controller and Compute Region Controller services share the same Controller Node.                                                                                                    |
|             | Regardless of the public network environment set up through Cloud Administration Node, you must provide an additional interface to the Controller that has direct access to an external (internet) network in the following scenarios:                                        |
|             | <ul> <li>You are setting up a cloud environment to be able to provision instances on HPCS.</li> <li>You want to upload images in your private cloud directly from an external web URL.</li> </ul>                                                                             |
|             | To set up external access to your Controller Node:                                                                                                    |
|             | <ol> <li>Power off the Controller node.</li> <li>Add another network interface card to the Controller Node that has direct external access to the internet.</li> <li>Power on the node.</li> <li>Run the following command to remove the existing default gateway:</li> </ol> |
|             | <pre>route delete -net 0.0.0.0 gw <public_network_gateway_as_defined_in_cloud_installation dashboard=""></public_network_gateway_as_defined_in_cloud_installation></pre>                                                                                                    |
|             | For example: route delete -net 0.0.0.0 gw 10.1.128.10                                                                                                    |
|             | <ol><li>Run the following command to request DHCP IP (this assumes that the network issues<br/>DHCP addresses):</li></ol>                                                                                                    |
|             | dhclient <interface></interface>                                                                                                    |
|             | For example:  dhclient eth3                                                                                                    |
|             | <ol><li>Make steps 4 and 5 part of the boot sequence; otherwise, these configurations will be<br/>lost upon the next reboot of the controller node.</li></ol>                                                                                                    |

### **Integrations with HP CDA**

### Multi-tenancy is not supported in HP Application Lifecycle Management (ALM)

### QCCR1M7414 CDA\_ALM Integration: ALM supports only CDA > Default Domain and does not support multi tenancy

| Description | The ALM-CDA integration does not support multi-tenancy.          |
|-------------|------------------------------------------------------------------|
| Workaround  | For ALM-CDA configurations, use the CDA default (system) domain. |

## CSA publishing does not accept pre-defined Boolean values

## QCCR1M 6518 CSA publishing does not accept predefined Boolean values

| Description | Publishing Boolean parameters with custom 'true' and 'false' values fails when used with CDA-CSA integration for Platform Software or Applications. Publishing of Platform Software and Applications from CDA to CSA succeeds; however, subscriptions from CSA to CDA fail. |
|-------------|----------------------------------------------------------------------------------------------------|
| Workaround  | When used with CDA-CSA integration, Boolean parameters for Platform Software or Applications:                                                                                                    |
|             | <ul> <li>Will work only when the Boolean parameter value = "true" / "false" (lowercase)</li> <li>Do not work with the current default Values "True" / "False"</li> <li>Do not work with any custom values such as "Value true" / "Value false"</li> </ul>                   |

# Connection from HP ALM to HP CDA fails when the same or a new HP CDA server is added in HP ALM

### QCCR1M7241 ALM - CDA: ALM service has to be re started each time whenever new CDA instance is pointed from ALM

| Description | This issue appears when an HP CDA server is already added to HP ALM Performance Center on the Lab Management tab, and then either of the following occurs:  • The same HP CDA server is deleted and then re-added.  • A different HP CDA server is added.         |
|-------------|----------------------------------------------------------------------------------------------------|
|             | A failure message appears.                                                                                                    |
|             | Primary Software Components: HP ALM, HP CDA.                                                                                                    |
|             | Failure message: "ALM failed to connect to the CDA server. Please contact your system administrator."                                                                                                    |
|             | Probable cause: A possible caching issue in a third-party component of HP ALM.                                                                                                    |
| Workaround  | While logged in as an administrator, perform the following steps in the HP CDA user interface:                                                                                                    |
|             | <ol> <li>Click the Administration tab to open the Administration Home window.</li> <li>On the Administration menu, choose Configuration to open the Configuration window, and then click the System Settings tab.</li> <li>In the Name text box, enter</li> </ol> |
|             | "shared.usermanagement.database.lwsso.issueCookie"                                                                                                    |
|             | to search for that system setting.                                                                                                    |
|             | 4. Click the <b>Edit</b> icon to edit the system setting, set the value to "false," and then save the setting.                                                                                                    |

## The parameter {server.hostname} returns different values during provisioning and deployment in HPCS

# QCCR1M6597 Parameter {server.hostname} returns different values at provisioning and deployment times in HPCS deployments

| Description | When deploying platform software (for example, the Diagnostic Probe), the hostname provided by HP CDA (such as "\${server.hostname}") during provisioning is different from the hostname provided by HP CDA when deploying application software to these provisioned hosts. With HP Diagnostics, this can cause problems with deploying thresholds for monitoring the application software, because the probe names are derived from hostnames. |
|-------------|----------------------------------------------------------------------------------------------------|
| Workaround  | The workaround depends on the platform software being used (for example, whether hostnames are used to configure it when applications are deployed).  With HP Diagnostics, you can edit the Platform Software Deploy workflow to use \${server.ipaddress} instead of \${server.hostname}.                                                                                                    |
|             | To implement the workaround:                                                                                                    |
|             | <ol> <li>From the Platform tab, click Browse Software.</li> <li>Select the Diagnostics probe software and go to the Workflows tab.</li> <li>In the Deploy workflow, you will see several steps. One of the last steps will have "application.server.hostname" as an input component parameter. Edit this parameter to refer to \${server.ipaddress}.</li> </ol>                                                                                 |

### The public IP of servers provisioned on the cloud cannot be accessed using HP CDA

### QCCR1M 7306 HPCS Public IP is not a reference variable in CDA

| Description | The public IP of servers provisioned on the cloud cannot be accessed using HP CDA. In this scenario, you can install HP OA only by using Chef as a deployer plugin. SSH does not work, because HP CDA can expose the private IP of the OA instance only on the cloud. |
|-------------|----------------------------------------------------------------------------------------------------|
| Workaround  | The Monitor server for HP OM should be configured using HP OM's public IP and SSH key to connect OM to the cloud.                                                                                                    |

### ALM cannot launch the Report page during build verification

### QCCR1M 2865 CDA-ALM: Launching ALM Report Page giving Error

| Description | ALM cannot launch the Report page during build verification. This occurs when ALM is accessed from any client machine (it works on an ALM server system only).                                      |
|-------------|----------------------------------------------------------------------------------------------------|
| Workaround  | Ensure that the ALM server hostname does not include hyphens or underscore characters. If the hostname includes a hyphen or underscore character, you must access ALM by specifying the IP address. |

### When you enable ICMP in Matrix operating environment templates, the firewall does not allow negative ports

# QCCR1M 6495 Enabling ICMP in MOE template firewall does not work with HPCS due to port being 0 ( -1 expected in HPCS)

| Description | When you add ICMP in Matrix operating environment templates, the firewall opens the ICMP for non-negative ports only. HPCS needs ICMP to be opened for ports from -1 to -1 for the ICMP ping to work (this is required for Nagios monitoring). |
|-------------|----------------------------------------------------------------------------------------------------|
| Workaround  | Edit the security group of the provisioned host to add ICMP from port -1 to -1.                                                                                                    |

## HP Operations Manager agent will not deploy when Chef is used as the deployer plugin

#### QCCR1M 7234 OM Operations Agent won't deploy while using chef as a deployer plug-in

| Description | When deploying the platform software HP Operations Agent for UNIX and using Chef as the deployer, the deployment fails, because the type is not in the execution script. |
|-------------|----------------------------------------------------------------------------------------------------|
| Workaround  | Add the line: " #!/bin/sh "                                                                                                    |
|             | to  HP Operations Agent for Unix > Deploy > Install Operations Agent And Configure To Operations  Manager                                                                |

#### HP CDA-OM integration installer does not use existing .jar files to start the forward event groovy script

## QCCR1M 7277 CDA OM integration script should use the already existing dependent jars in OM

| Description | The jar files required to start the forward groovy script are not available in a single directory, so the CDA process does not begin until these files are placed in the $/opt/lib$ directory. |
|-------------|----------------------------------------------------------------------------------------------------|
| Workaround  | <ol> <li>Create the directory /opt/lib.</li> <li>Copy the following .jar files from /opt/OV/OMU/adminUI/lib/midas/to /opt/lib:</li> </ol>                                                      |
|             | <pre>cp /opt/OV/OMU/adminUI/lib/midas/commons-beanutils- 1.8.3.jar /opt/lib</pre>                                                                                                    |
|             | <pre>cp /opt/OV/OMU/adminUI/lib/midas/commons-codec-1.4.jar /opt/lib</pre>                                                                                                    |
|             | <pre>cp /opt/OV/OMU/adminUI/lib/midas/commons-collections- 3.2.1.jar /opt/lib</pre>                                                                                                    |
|             | <pre>cp /opt/OV/OMU/adminUI/lib/midas/commons-lang-2.5.jar<br/>/opt/lib</pre>                                                                                                    |
|             | 3. Copy the following .jar files from /opt/OV/nonOV/OpC/java/to /opt/lib:                                                                                                    |
|             | cp /opt/OV/nonOV/OpC/java/commons-logging.jar /opt/lib                                                                                                    |
|             | cp /opt/OV/nonOV/OpC/java/groovy-all.jar /opt/lib                                                                                                    |
|             | <pre>cp /opt/OV/nonOV/OpC/java/xercesImpl.jar /opt/lib</pre>                                                                                                    |
|             | cp /opt/OV/nonOV/OpC/java/xalan.jar /opt/lib                                                                                                    |
|             | 4. Copy the following .jar files from /opt/OV/OMU/adminUI/lib/cli/to                                                                                                    |

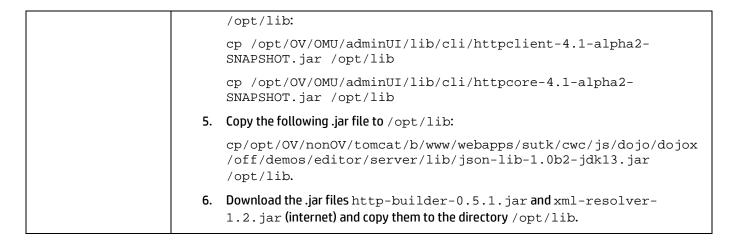

#### The 'Check for dependent services' action is placed at the wrong level

#### QCCR1M 7421 CDA should Place 'Check for dependent services' Action at the Root Component Level

| Description | The 'Check for dependent services' action is at the wrong level when you cancel a CDA subscription (using a service design published from HP CDA to HP CSA) while HP CDA is down.                                                                                                    |
|-------------|----------------------------------------------------------------------------------------------------|
| Workaround  | <ul> <li>Manually move the action (for example, you could delete from the bottom component and add it to the upper/root component) immediately after publishing the HP CDA platform.</li> <li>Ensure that HP CDA is available and in a healthy state before cancelling an HP CSA subscription.</li> </ul> |

#### Contextual URLs and alerts do not work when the HP OM server and agents are in the HPCS Cloud

#### QCCR1M 7278 Contextual URL is not working when the OM server and agents are in HPCS cloud

| Description | Contextual URLs and alerts do not appear in the Application deployment. Because the matrix operating environment is providing the IP address instead of the HOSTNAME in HP CDA, the nodes provisioned from HP Cloud do not have the node name, and it is not available in the server HOSTNAME reference variable in HP CDA. |
|-------------|----------------------------------------------------------------------------------------------------|
| Workaround  | Modify the auto grant script before deploying operations agent platform software.                                                                                                    |
|             | <ol> <li>Navigate to the file /opt/OV/contrib/OpC/autogranting/postcsad.sh.         You can use this script to modify the node name after the agent is added to the OM node bank.</li> <li>Add the following commands:</li> </ol>                                                                                           |
|             | address=`echo \$2   awk -F= '{ print \$2}'` /opt/OV/contrib/OpC/opcchgaddr -force -label \$node NETWORK_IP \$address \$node NETWORK_IP \$address \$address                                                                                                    |
|             | So the new content of postcsad.sh should look like the following:                                                                                                    |
|             | #!/bin/sh                                                                                                    |
|             | <pre>date &gt;&gt;/tmp/csad.out echo postcsad.sh : \$* &gt;&gt;/tmp/csad.out</pre>                                                                                                    |

```
node=`echo $1 | awk -F= '{ print $2}'`
address='echo $2 | awk -F= '{ print $2}'`
echo Nodename = $node >>/tmp/csad.out
/opt/OV/contrib/OpC/opcchgaddr -force -label $node
NETWORK_IP $address $node NETWORK_IP $address $address
/opt/OV/bin/OpC/utils/opcnode -assign node node name=$node
net_type=NETWORK_IP group_name="SI-Deployment"
>>/tmp/csad.out
opclaygrp -add lay group node hier=NodeBank
lay_group=CDA_Nodes lay_group_label=CDA_Nodes > /dev/null
/opt/OV/bin/OpC/utils/opcnode -move_nodes node_list=$node
node_hier=NodeBank layout_group=CDA_Nodes
/opt/OV/bin/OpC/opcsw -installed $node
# /opt/OV/bin/OpC/opcragt -dist -simulate $node
>>/tmp/csad.out
sleep 1
/opt/OV/bin/OpC/opcragt -dist $node -highprio
>>/tmp/csad.out
sleep 1
/opt/OV/bin/OpC/opcragt -dist $node -highprio
>>/tmp/csad.out
```

CDA cannot clear Cloud Connector residues or de-provision an HP Cloud Connector Platform for an unwanted (crashed or decommissioned) HP Cloud Connector Plugin setup

# QCCR1M8626 CDA 1.3 Unable to clear cloud connector residues nor deprovision a Quasar platform for a crashed or decommissioned Quasar setup

| Description | Configuring an HP Cloud Connector Plugin, and then removing the project in the HP Cloud Connector (or shutting down HP Cloud Connector services) does not clear residues or deprovision an HP Cloud Connector Platform for a crashed or decommissioned HP Cloud Connector Plugin setup. Attempting to remove the residual plugin causes an error. For example:                                                                                                  |
|-------------|----------------------------------------------------------------------------------------------------|
|             | Continuous Delivery Automation was unable to complete your request. Could not initialize class org.apache.wink.common.internal.i18n.Messages                                                                                                    |
|             | Where: /artifact/a0403e24-0dea-4073-a0a5-96813e630d6a When: 3:41:03 AM Error ID: 87f67a28-2c85-4e53-9841-0332559bf8d8 Last Known Location: Cloud Connector integ checked                                                                                                    |
| Workaround  | Perform the following steps to restore the connection to the HP Cloud Connector Plugin/OpenStack:                                                                                                    |
|             | <ol> <li>From the Start menu, choose Control Panel &gt; Network and Internet &gt; Network Connections or right-click on the LAN connection.</li> <li>Select Open Network and Sharing Center.</li> <li>Select Change Adapter Settings.</li> <li>Locate the Admin network.</li> <li>Disable the Admin network connection (the 192.x.x.x network).</li> <li>Click on the Cloud Connector Plugin configuration for the failed or decommissioned project.</li> </ol> |

| You should now be able to delete the unwanted plugin without errors.                                                |
|----------------------------------------------------------------------------------------------------|
| <ol> <li>Re-enable the Admin network by using the Change Adapter Settings window as<br/>described above.</li> </ol> |

# In build verification report windows, when accessing CDA from ALM to see the progress of an operation, you might be logged out unexpectedly

# QCCR1M8760 Doc: when accessing CDA from ALM to see the progress of operation, sometimes you may get logged out and prompted for login window

| Description | In build verification report windows, when accessing CDA from ALM to see the progress of an operation, you might be logged out unexpectedly and prompted with a login window. |
|-------------|----------------------------------------------------------------------------------------------------|
| Workaround  | Log in with your CDA credentials and continue working.                                                                                                    |

# **Support**

You can visit the HP Software support web site at <a href="www.hp.com/qo/hpsoftwaresupport">www.hp.com/qo/hpsoftwaresupport</a>. This web site provides contact information and details about the products, services, and support that HP Software offers.

HP Software online software support provides customer self-solve capabilities. It provides a fast and efficient way to access the interactive technical support tools that you need to manage your business. As a valued support customer, you can benefit by using the support site to:

- Search for knowledge documents of interest
- Submit and track support cases and enhancement requests
- Download software patches
- Manage support contracts
- Look up HP support contacts
- Review information about available services
- Enter into discussions with other software customers
- · Research and register for software training

Most of the support areas require that you register as an HP Passport user and sign in. Many also require an active support contract. To find more information about support access levels, go to <a href="http://support.openview.hp.com/access\_level.jsp">http://support.openview.hp.com/access\_level.jsp</a>.

To register for an HP Passport ID, go to <a href="http://h20229.www2.hp.com/passport-registration.html">http://h20229.www2.hp.com/passport-registration.html</a>.

## **Legal Notices**

© Copyright 2013 Hewlett-Packard Development Company, L.P.

Confidential computer software. Valid license from HP required for possession, use, or copying. Consistent with FAR 12.211 and 12.212, Commercial Computer Software, Computer Software Documentation, and Technical Data for Commercial Items are licensed to the U.S. Government under vendor's standard commercial license.

The only warranties for HP products and services are set forth in the express warranty statements accompanying such products and services. Nothing herein should be construed as constituting an additional warranty. HP shall not be liable for technical or editorial errors or omissions contained herein.

The information contained herein is subject to change without notice.

For information about third-party license agreements, see the Licenses directory on the product installation media.